# Coding For Writers: Creating A Simple Javascript Program

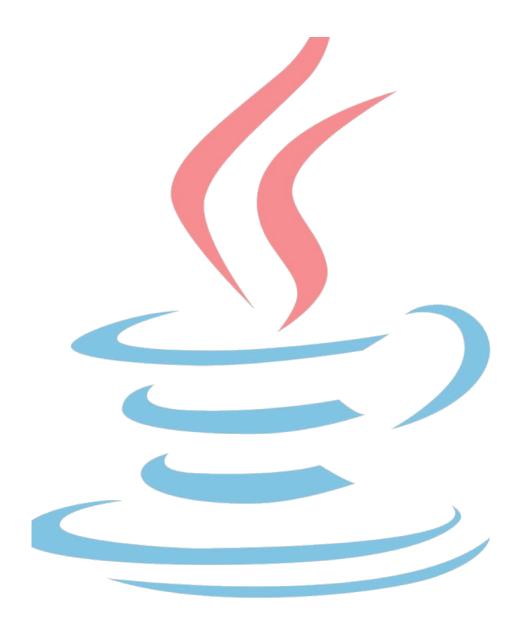

## Comte

## **Table of Contents**

| 1 | Introduction                         | ·· 5        |
|---|--------------------------------------|-------------|
| 2 | Programming and Scripting Languages  | - <b>7</b>  |
| 3 | Javascript                           | ···- 8      |
| 4 | HTML                                 | 10          |
| 5 | Integrating Javascript Into HTML     | - 12        |
| 6 | Creating A Simple Javascript Program | - 13        |
| 7 | Conclusion                           | - <b>17</b> |

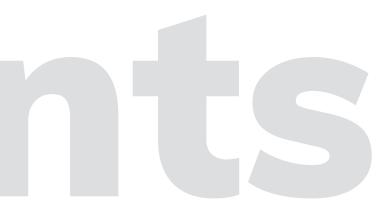

Those who can understand coding and can communicate about it in writing are considered highly valuable.

## Introduction

In our technological world, coding is everywhere and it is often integrated within other career fields. However, if you were to take all of the people who know how to code and compare them with those who can write well, you will find a very small intersection.

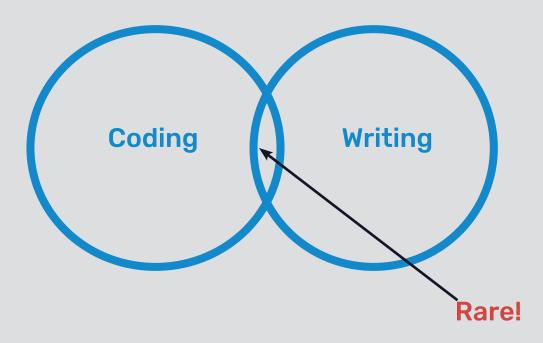

A writer that can code is a niche in the market and is highly sought by major technology companies. This guide will not make you an expert in coding but it will establish a foundation of familarity that could potentially lead you to rewarding oppurtunities in your future endeavors as a writer. This is an introductory guide to coding for writers.

There are many types of programming languages but fortunately, they are all very similiar.

## **Programming and Scripting Languages**

First, it is important to understand some basic knowledge about coding. Coding involves **programming languages** which are a set of instructions or **code** that tells a computer what it needs to do. Programming languages are mostly used to make software and drivers. Many programming languages evolved from other languages while others are more unique.

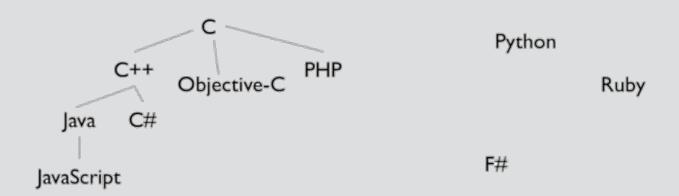

One subcategory of programming languages is called scripting languages. **Scripting languages** are used to write a series of commands or **scripts** that are intepretated while a program is running (unlike programming languages that are compiled first before running the program). Scripting languages are genrally associated with web development in making dynamic web applications.

## **Javascript**

For this guide, you will be using the scripting language known as **Javascript**. Inspired by the programming language Java, Javascript is a **client-side** scripting language which means that the created scripts must run on the client side such as your browser. It is primarily used for websites and takes less code than Java to make things happen. In Javascript you will use **data types** or values recognized by text editor programs. Some common data types in Javascript are:

- Strings meaning strings of characters; represents text and in Javascript, they are surrounded by double or single quotation marks (Ex. "Hello", "Peter")
  - + used to join strings together (Ex. Typing "Hello" + "World" in Javascript will result to *HelloWorld* in the browser)
- Numbers can either be whole numbers or decimals
- Booleans can be used to do math; will have either the values true or false

- Objects essentially has other data types within them (Ex. A cluster of values use to create user interface elements such as buttons, sliders or images or structured data such as a Facebook post)
- Null means "nothing"; used to indicate that a value has not been set yet or that the program was not successful in setting a value

Data types matter in Javascript because they are stored and handled differently. For example, you can represent three as:

- Number: 3
- String: "3"

Depending on how they are inputed, the results will differ in your browser:

- $\cdot 3 + 3 = 6$
- "3" + "3" = "33"

## HTML

**HTML** or **Hypertext Markup Language** describes how a webpage is laid out. Hypertext or "more than text" and it is essentially text that you can interact with in some way.

> also called **angle brackets**. Tags mark **elements** of HTML such as paragraphs, tables and buttons. An element starts with the tag name surrounded by angle brackets and ends with a slash followed by the same tagname also surrounded by angle brackets like so:

<tag> and ends with </tag>

## Some common tags are:

- <html></html> the root element
- <head></head> the page's header
- <title> </title> the page's title
- <b></b> body; the page's content
- <h1></h1> a section's heading
- indicates where a paragraph will start and end
- <a> </a> insert a link
- <img> image (does not need an end tag)

In addition to tags, HTML also has **attributes**. Attributes provide additional information about an element. Some examples include:

- href to specify the link address
   Ex. <a href="https://www.google.com"></a></a>
- src to insert the source of an image
   Ex. <img src="img\_apple.jpg">
- width; height to specify width and height of an image Ex. <img src="img\_apple.jpg" width="500" height="600">

Although attributes will not be used in this guide, it is essential to be familiar with them.

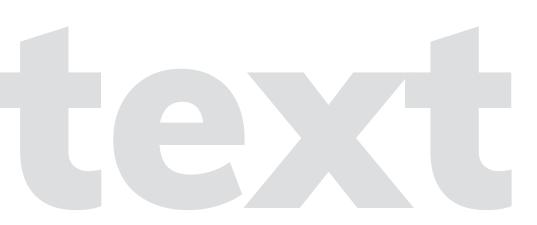

## **Integrating Javascript Into HTML**

Working with HTML, Javascript will contain a **function** or a specific action to take. These functions could be user actions such as the click of a button or processing data such as checking if a new password is secure enough. When inputing the function, it is always followed by parentheses and a statement within the parentheses if necessary..

There are three ways to add Javascript into HTML but this guide will only focus on one method with the following tag:

<script> alert(); </script>

For example, <script> alert( "Hello");</script> will create a popup window that says "Hello" upon loading of the webpage.

There are more advanced ways to add Javascript into HTML that include attributes but for the purpose of this guide remaining as an introduction to coding, they will be discussed in a future guide.

## Interp

## **Creating A Simple Javascript Program**

Now that you have attain the necessary knowledge, it is time to create your own HTML webpage to run a simple Javascript program.

What you will need are the following:

- Atext editor an application used to write code. On Windows, you can use Notepad and on Mac OSX, you can use TextEdit. However, it is recommended to use a more professional text editor for a better experience. In this guide, Sublime Text for Mac will be used.
- A modern browser used to view your HTML webpage that will run your Javascript program. The latest version of Chrome, Firefox, Safari are reccommended. In this guide, Google Chrome will be used.

Let's begin!

## ratimo

## **Step 1:** Writing the code.

You could easily copy-and-paste the code but it is best to practice how to write code. Open up your text editor and type:

## <!DOCTYPE HTML> <html>

This is to establish that a HTML webpage will be made. On the next line, type the tag:

## <body>

This is to indicate what will be the content of the webpage. On the next line, make a tag to create a paragraph with the statement "Coding For Writers" like so:

## Coding For Writers

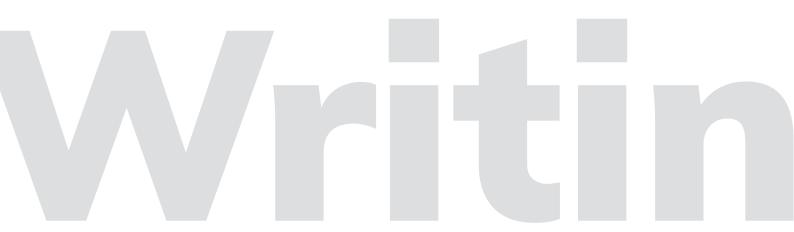

Next, you will write the Javascript code to alert visitors with a message. On the next line, type:

## <script>alert("Hello, Writers!");</script>

Next, you need to close the code by using end tags like so:

```
</body>
```

Your finished code will look like this:

```
2 <html>
3 <body>
4 Coding For Writers
5 <script>alert("Hello, Writers!");</script>
6 </body>
7 </html>
```

Lastly, save this file on your desktop with the name **hellowriters.html**.

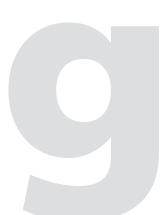

## Step 2: Running the code.

- 1. Open up your browser.
- 2. Open up the page you just created. You can do this from the **File** menu and choosing **Open File**.
- 3. Navigate to your hellowriters.html file.
- **4.** The webpage should say "Coding For Writers" and a dialog should pop up that says "Hello Writers!"

The result should be this:

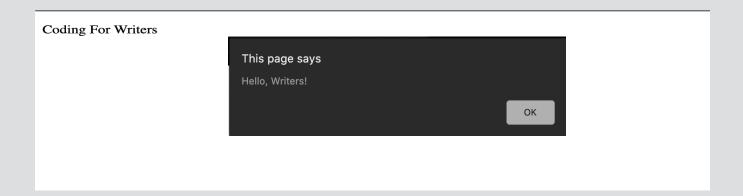

## BUIMM

## **Conclusion**

Congratulations! You have just run your first Javascript program! More importantly, you have establish the groundwork needed to be proficient in coding as a writer. This is not to say that you will need to eventually become an expert in coding but you could always benefit to gain additional knowledge and employers will also take notice. In the next guide, you will learn complex coding using Javascript with HTML attributes. Until then, use this guide as a reference to increase familiarity and keep coding!

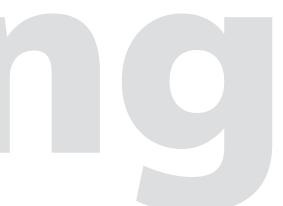

Prepared by Kenneth Cunningham

**Version 1.0**